# 珠海市华科检测设备有限公司

**Zhu Hai Hua Ke Detection Equipment CO.,LTD**

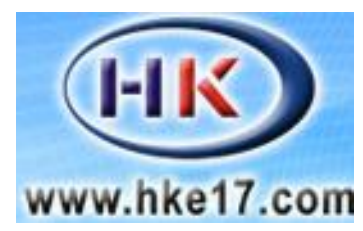

# 温升、接触电阻及偏移操作

测试系统

HK-3002A ついて しょうしょう しんしゃく しんしゃく しんしゃく しゅうしょく しゅうしょく

用

说

明天的人,但是我们的人,我们也不能不能不能不能

书

1

#### 使用仪器前请详细阅读此说明书

前 言

感谢贵公司选择了本公司的产品,本公司不仅给贵司提供质量优 良的产品,而且将提供可靠的售后服务。

为确保使用人员之人身安全及仪器的完好性,在使用本仪器前请 仔细阅读此操作手册,确实留意其使用上的注意事项。本手册详细介绍 此仪器之设计原理、依据标准、构造、操作规范、校正、保养、可能 故障的情形及排除方法等内容。在本手册中如有提及各种 "试验规 定"、"标准"时,均只作参考用,如贵司觉得有异议,请自行检阅相关 标准或数据。

特别声明:

- 本手册不能作为向本公司提出任何要求的依据。
- 本手册的解释权在本公司。

## [1]产品概述

适用于电动汽车充电桩/连接装置(电器附件)的温升试验,通过额定的电流, 当温度达到热平衡以后,验证连接装置(电器附件)是否损坏。符合标准照 GB/T20234.1 中 7.24、7.30 章节要求。

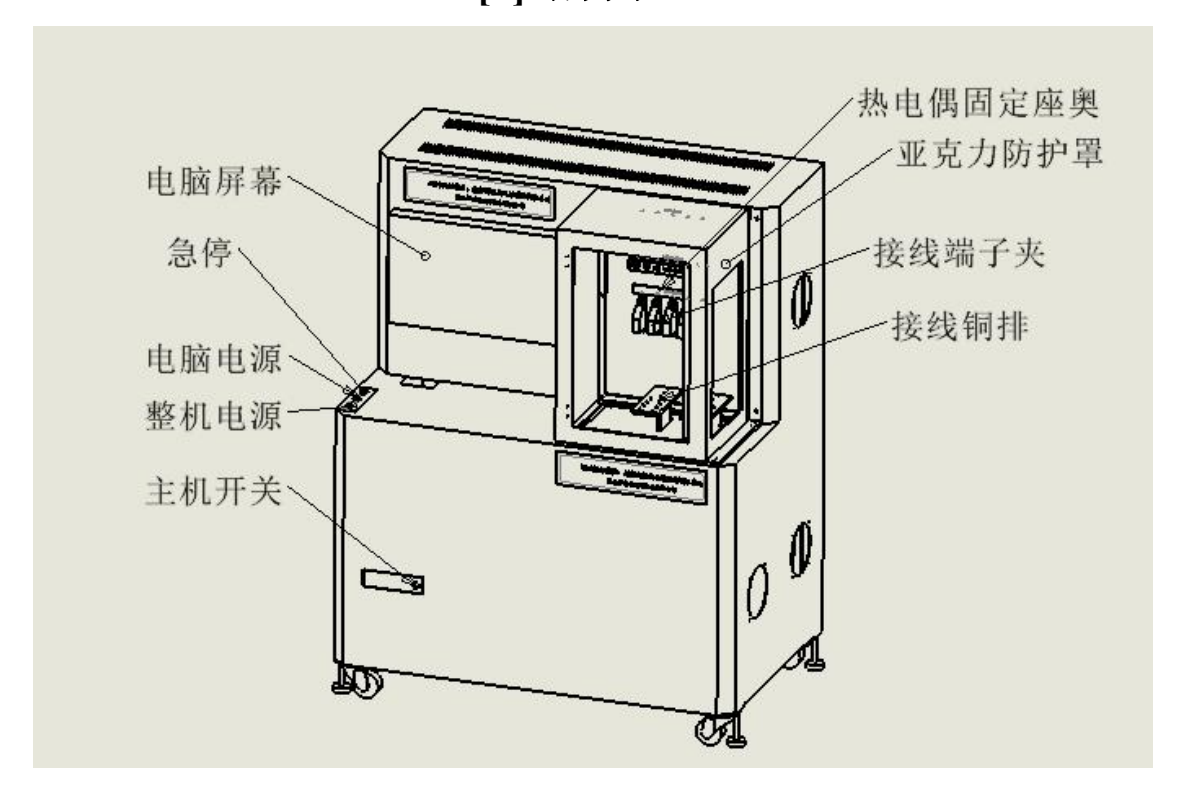

**[2]**结构示意

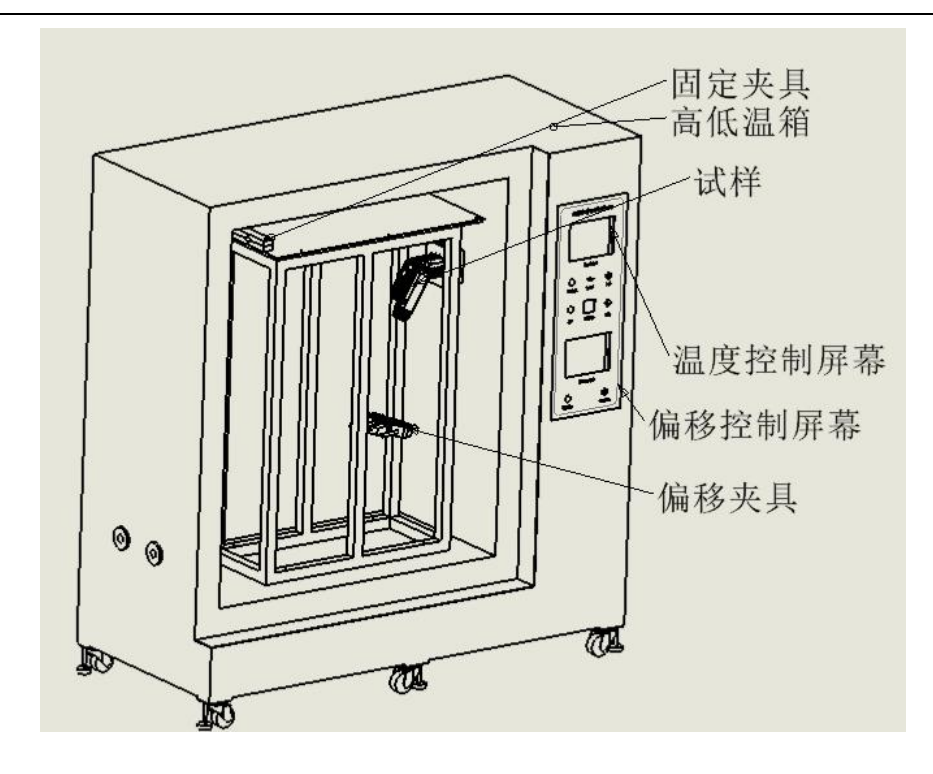

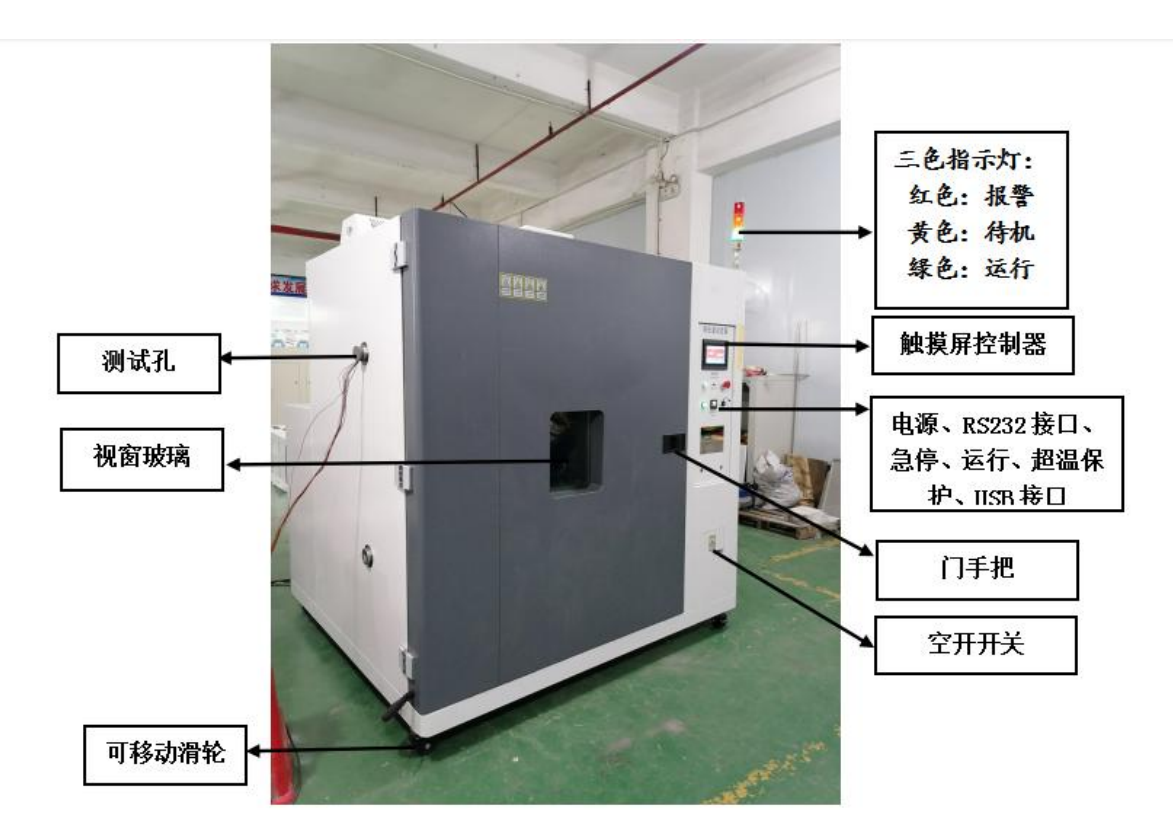

高低温箱

## [3]技术参数

- 1、控制方式:电脑控制,触摸屏人机界面智能操作;
- 2、测试工位:1 工位;
- 3、框架结构:左侧拉力试验,右侧扭力试验,中间控制部分;
- 4、拉力驱动:两组伺服减速电机,一组连接拉力传感器,一组连接扭力传感器;
- 5、拉力力值:最大 1000N;
- 6、拉力时间:触摸屏可设定;
- 7、扭力砝码:使用扭矩传感器实现;
- 8、扭力精度:±0.1N.M;
- 9、试验次数:0~999999 次触摸屏可设定;
- 10、受拉频率:1 次/秒,触摸屏可设定;
- 11、扭矩时间:1min~99H99M,触摸屏可设定;
- 12、设备电源:AC220V50Hz。

## [4]操作说明

1、准备好试样,打开高低温箱门,将测试的试样放置在 1.2 米高不锈钢架子的 电木上,测试一端用夹具锁紧,测试的插座固定在偏移测试的插座固定板上,插 座插入充电枪(打开程序,在偏移测试的触摸屏上手动调试使枪体成垂直状态, 零点确认)然后固定夹具后悬挂 100N 不锈钢砆码;

2、温升试验机打开亚克力防护罩,将高低温箱引出的线体对应标注连接(线径 小的连接五色夹子,大线径的采用铜排连接),用高温胶布将测试的热电偶贴牢 在测试点上,对应的热电偶插头插入温升测试机的插座即可;

3、先进行高低温和偏移的试验,接通高低温箱的电源(380V),打开电源开关, 温度触摸屏进入以下画面:

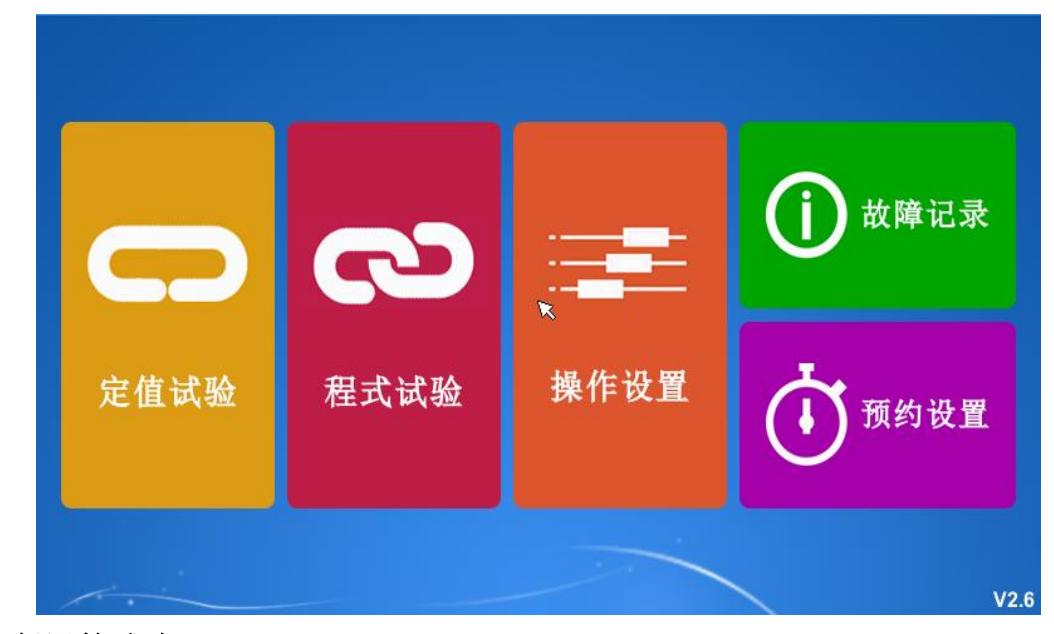

#### 高低温箱试验

#### 一、系统主画面

仪表首次上电经 15 秒左右自检后由初始画面进入主画面。

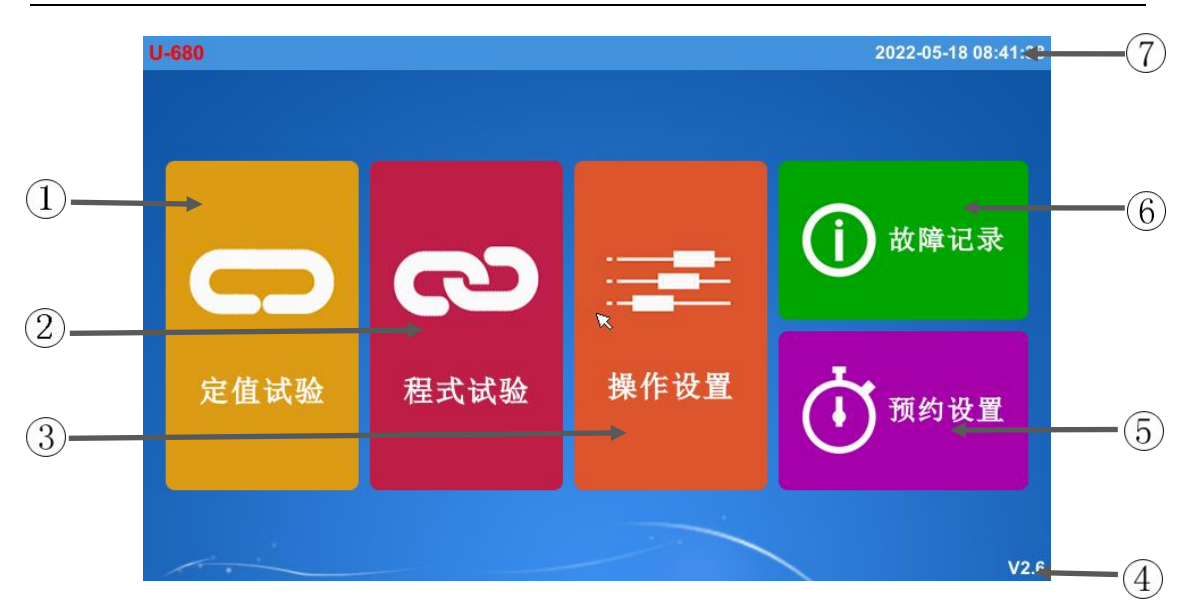

#### 图 [1-1] 系统主画面

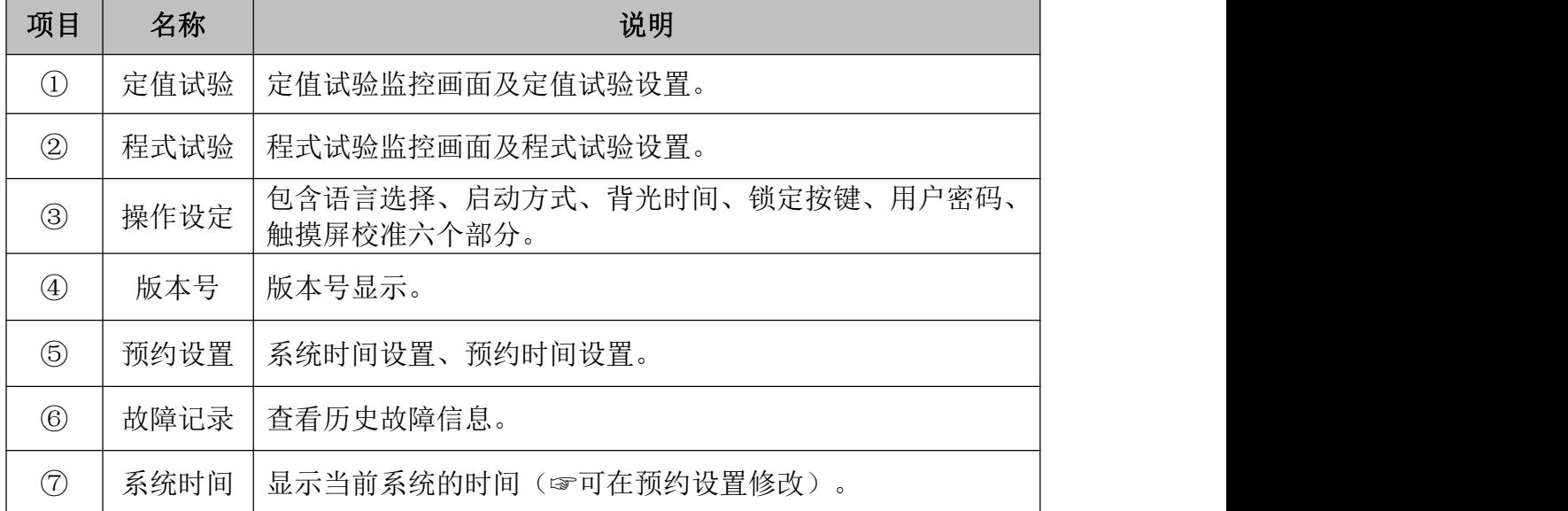

### 二、定值试验

#### 定值试验:试验过程中,目标设定的温度和湿度到达后不改变。

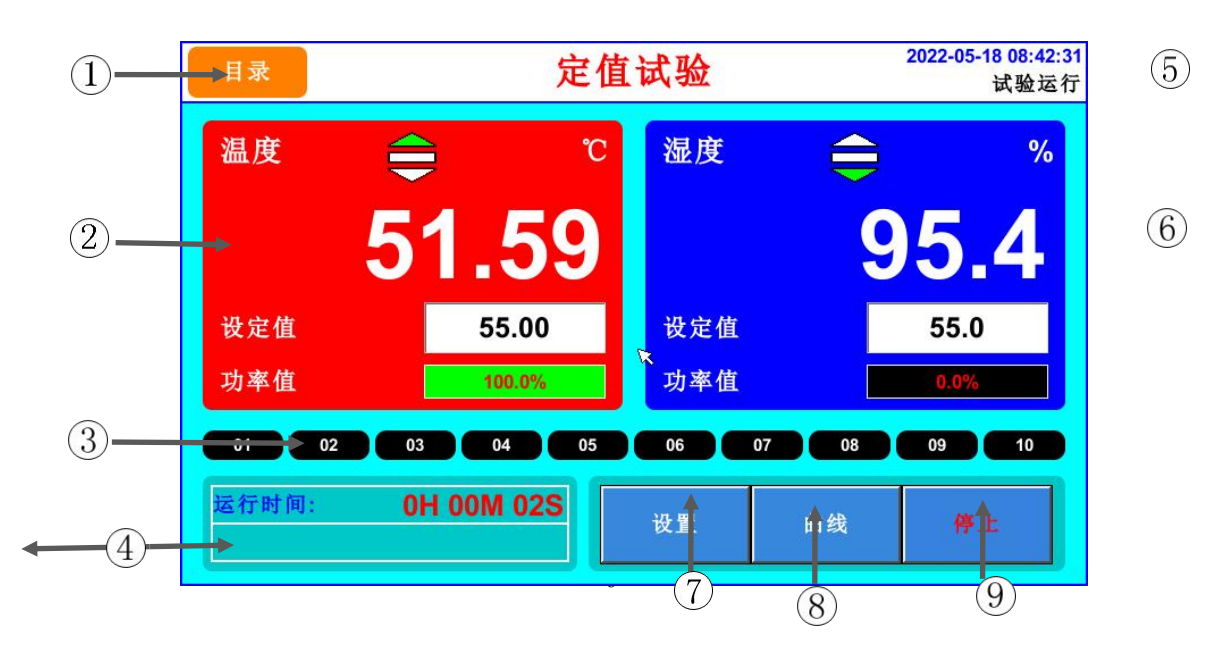

图 [2-1] 定值试验画面

| 项目                | 名称    | 说明                                                                |
|-------------------|-------|-------------------------------------------------------------------|
| $\textcircled{1}$ | 目录    | 切换至主画面。                                                           |
| (2)               | 温度    | 温度 PV 显示: 显示当前温度测量值。<br>设定值: 显示当前温度设定值(可设定)。<br>功率值: 显示当前温度的输出功率。 |
| $\circled{3}$     | 运行信号  | 显示当前试验运行信号。<br>☞如果数字变为红色表示正在运行的信号(对应继电器动作)。                       |
| $\circled{4}$     | 运行时间  | 显示当前试验的运行时间。<br>☞如果设置了定值时间、下方会显示试验剩余时间。                           |
| (5)               | 系统时间  | 显示当前系统日期及时间。<br>试验运行: 表示当前试验正在运行中。<br>试验停止: 表示当前试验正在停止中。          |
| $\circled{6}$     | 湿度    | 湿度 PV 显示: 显示当前湿度值。<br>设定值: 显示当前湿度设定值(可设定)。<br>功率值: 显示当前湿度的输出功率。   |
| (7)               | 设置    | 点击进入定值设置画面。具体设定请参阅 [2.1]                                          |
| $\circledS$       | 曲线    | 点击进入曲线设置画面。具体设定请参阅 [2.2]                                          |
| $\circled{9}$     | 运行/停止 | 白色字体显示运行--表示试验停止状态。<br>红色字体显示停止--表示试验运行状态。                        |

☞ 定值试验运行状态下不能进入程式试验模式。

☞ 照明按键-点击照明键,视窗灯打开(此功能默认为隐藏、使用需在内部参数初 始化设置里面打开)

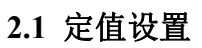

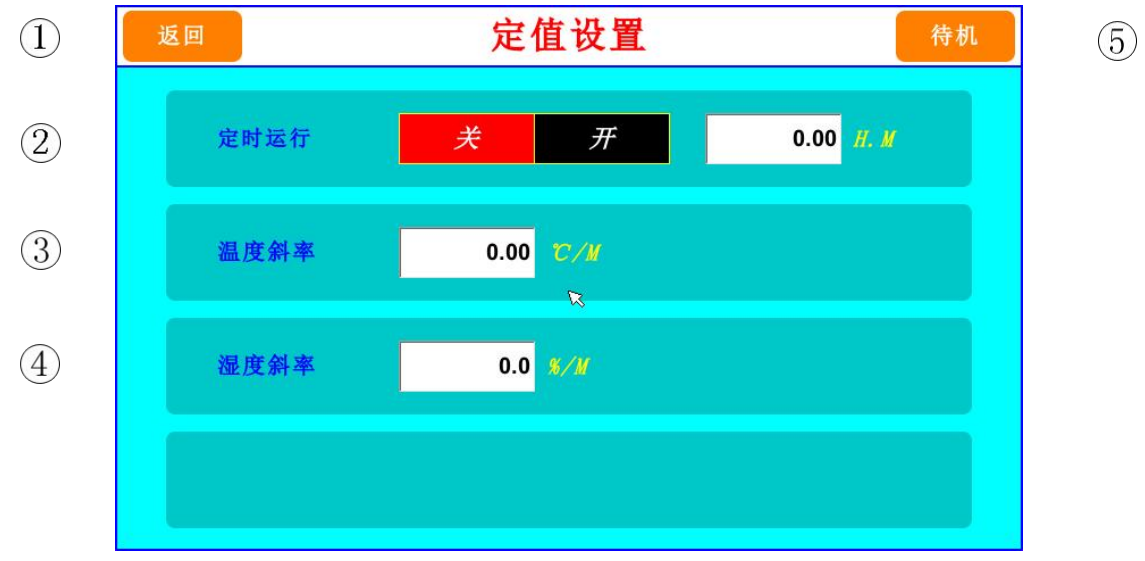

图 [2-2] 定值设置画面

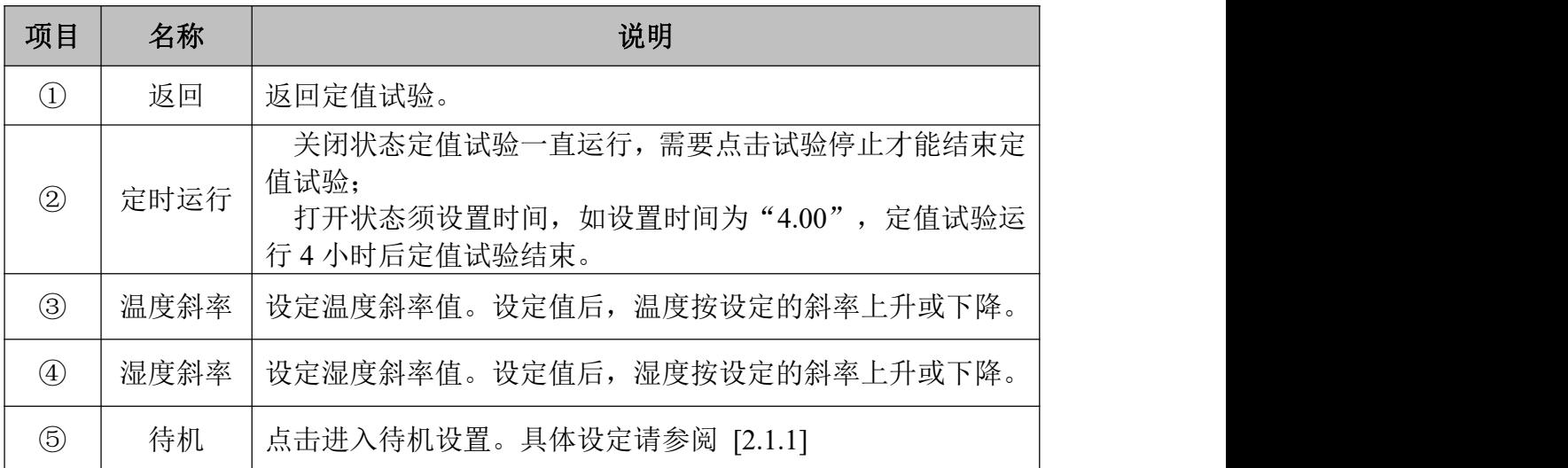

### **2.1.1** 待机设置

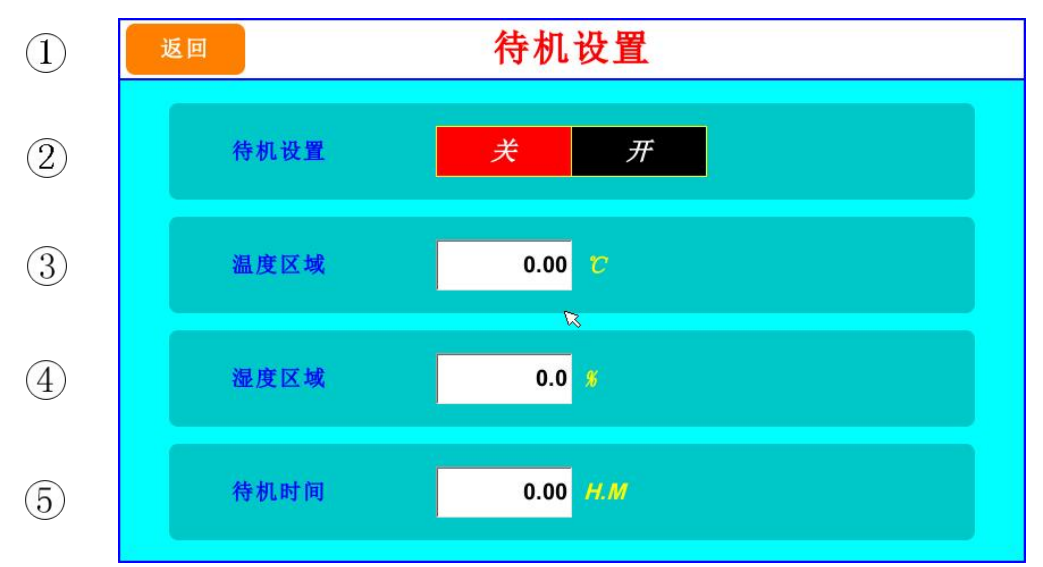

图 [2-3] 定值待机设置画面

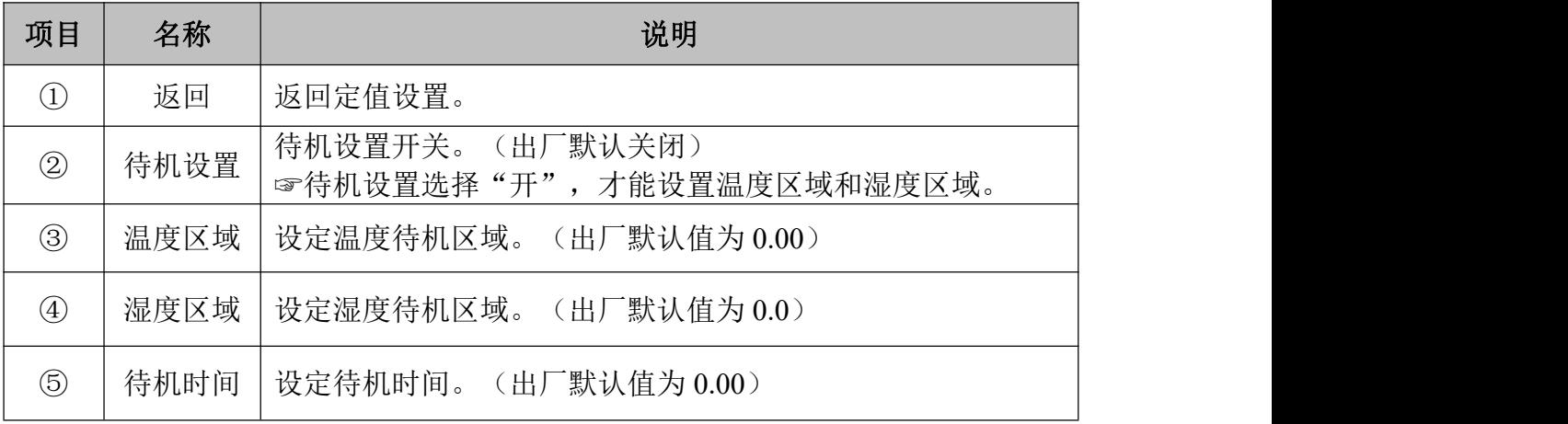

☞ 举例说明:

温度设 60℃,湿度设 60%,待机选择"开",温度区域设 1.00,湿度区域设 1.0,待机时间设 1.00.

温度测量值到了60±1℃、湿度测量值到了60±1%才开始计时,如果1小时还 未到设定值、也开始进入计时。

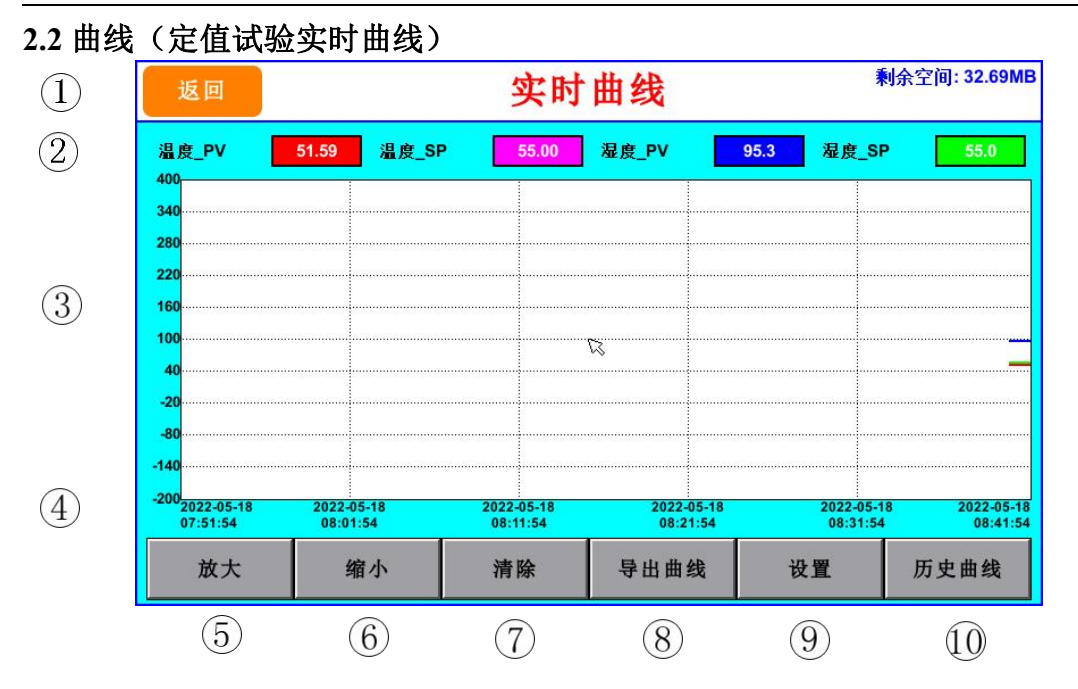

图 [2-4] 定值试验曲线画面

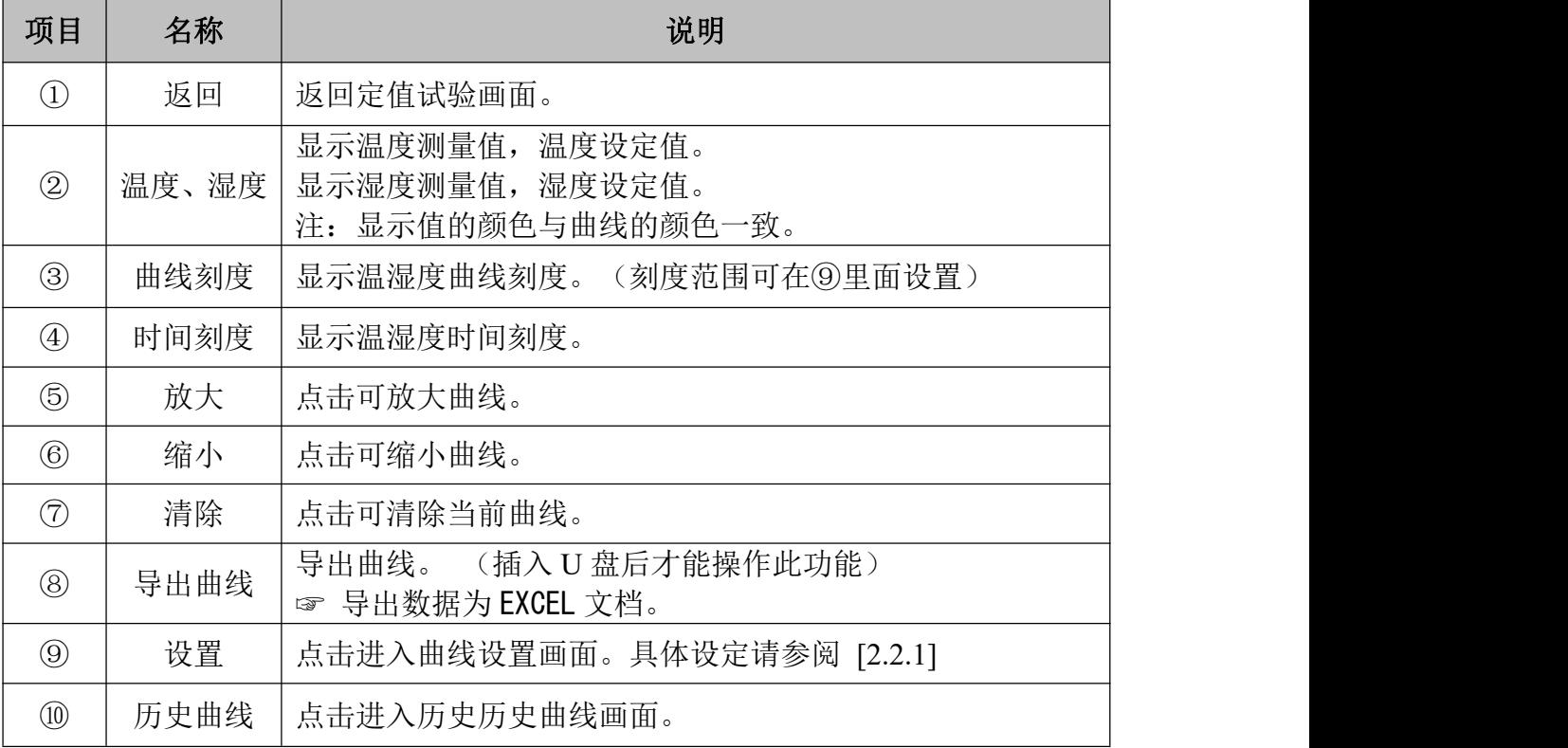

### **2.2.1** 曲线设置画面

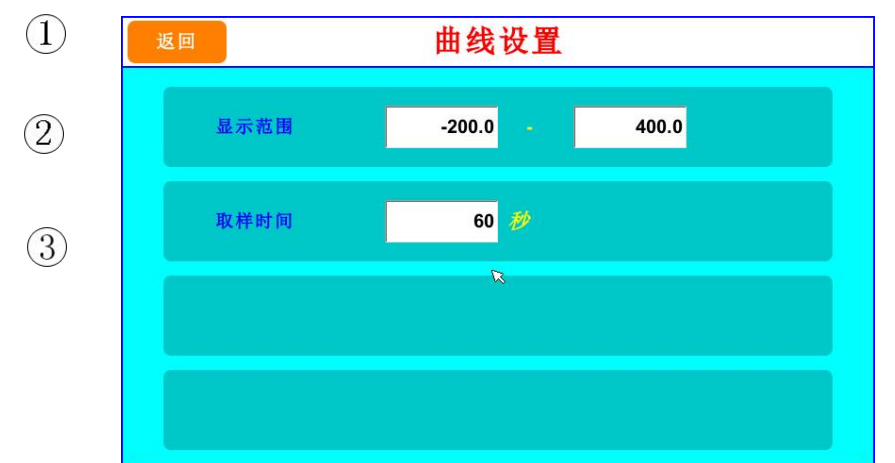

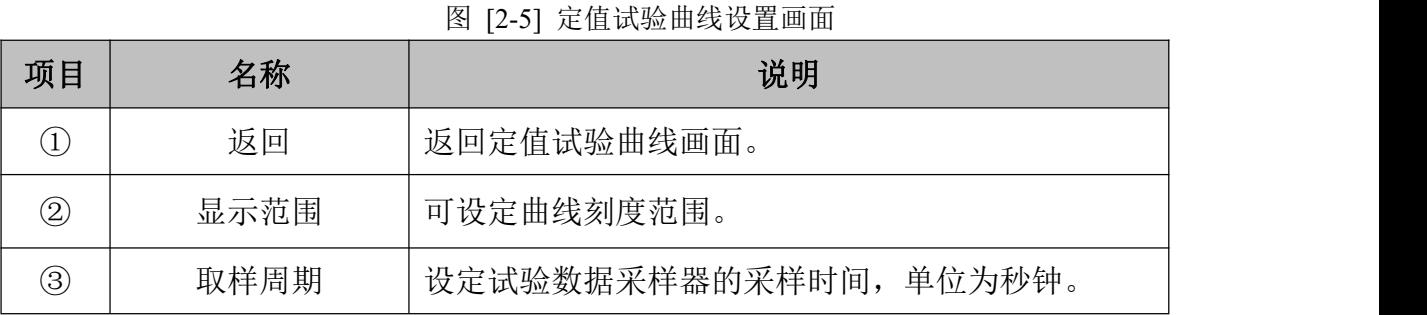

**3**、程式试验

程式试验:试验过程中,每个阶段的目标设定温度和湿度可改变。

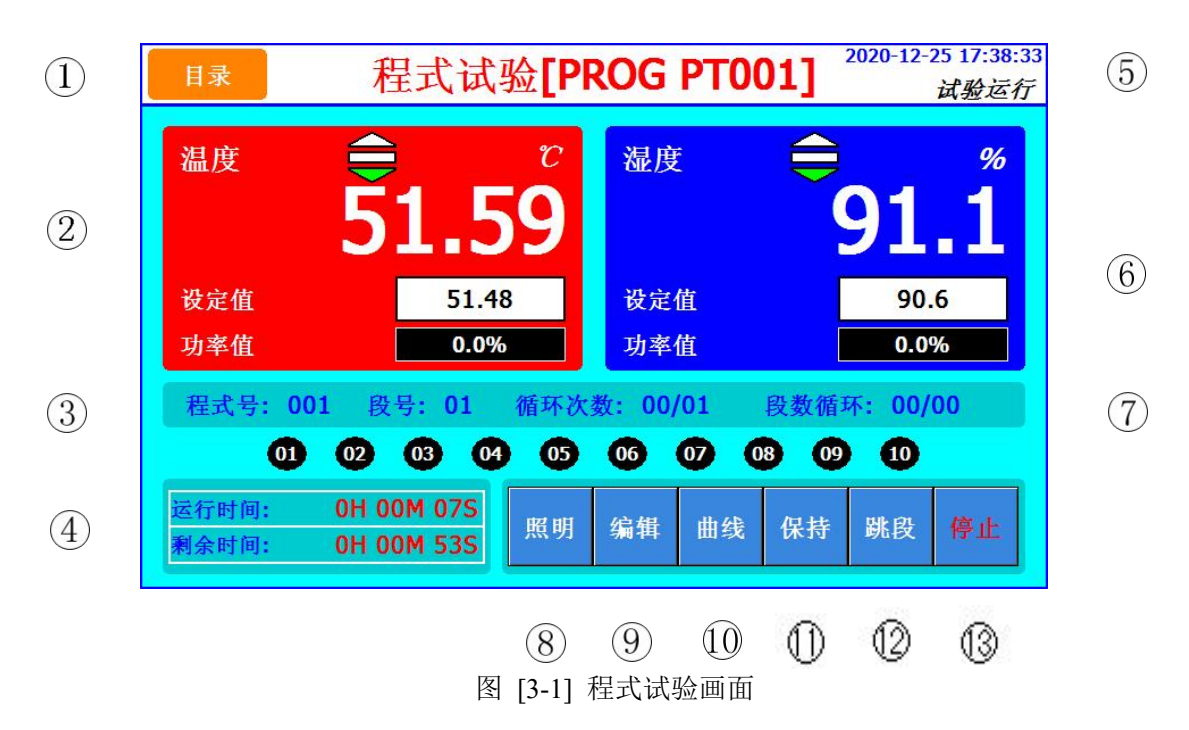

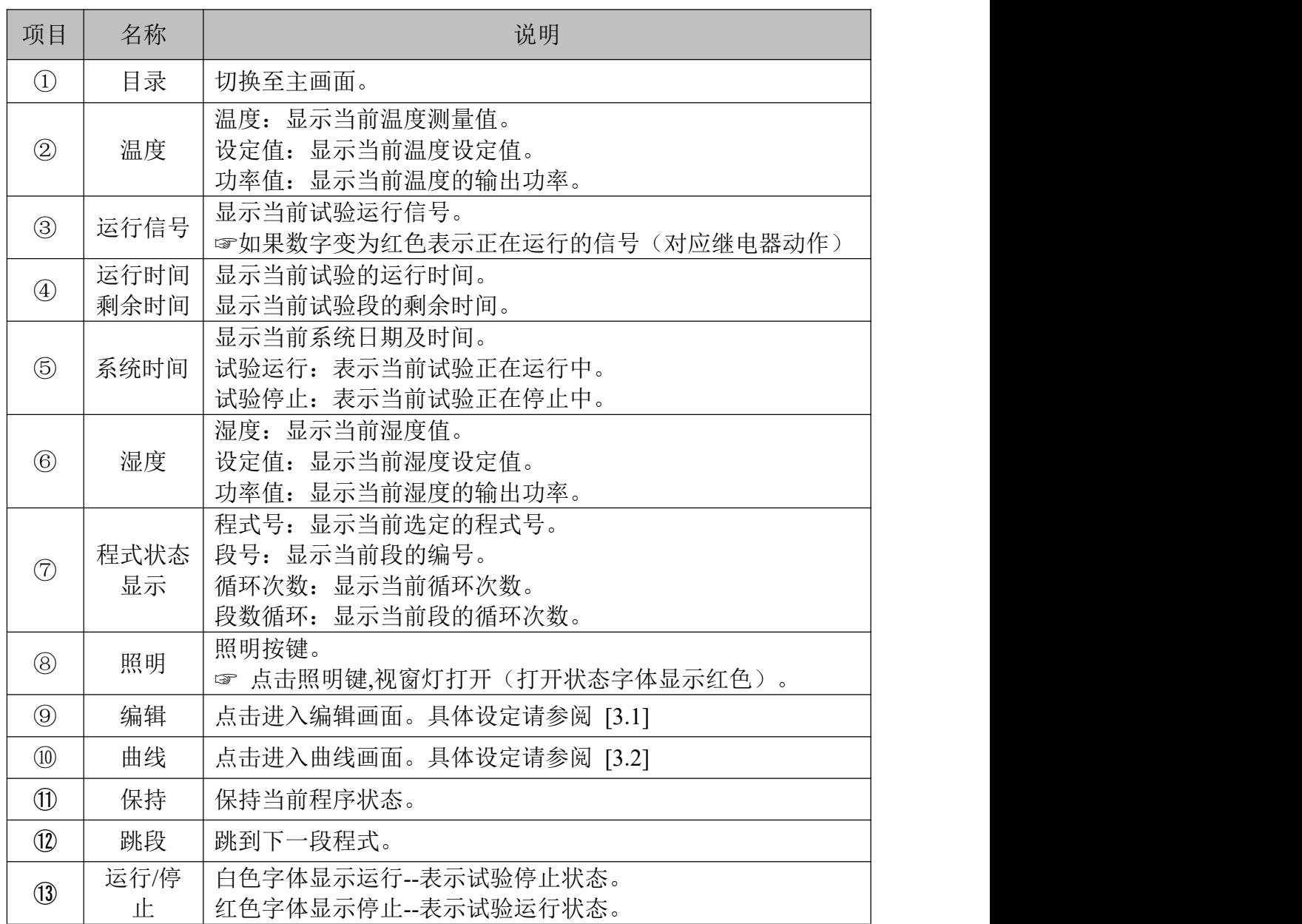

## **3.1** 程式编辑

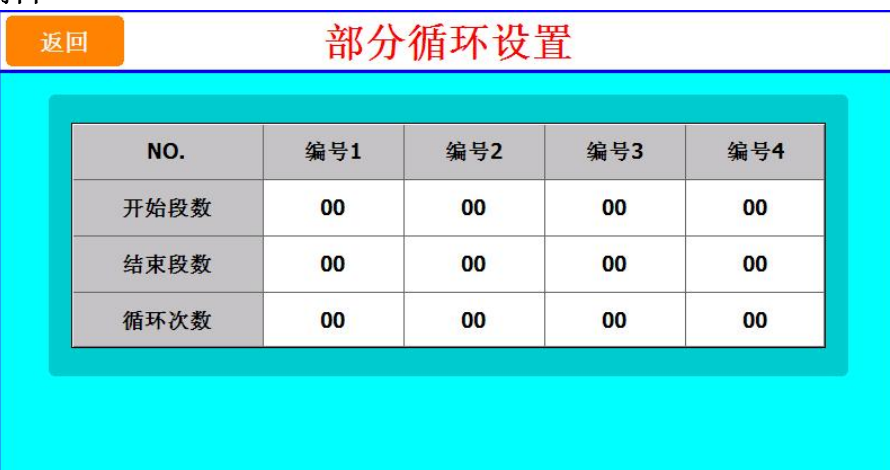

图 [3-3] 部分循环设置

| 内容     | 内容说明                  |
|--------|-----------------------|
| 设置程式编号 | 设定需执行循环运行的程式编号。       |
| 开始段数   | 设置已设定程式中开始部分循环运行的程式段。 |
| 结束段数   | 设置已设定程式中终止部分循环运行的程式段。 |
| 循环次数   | 设置已设定程式中部分反复运行的循环次数。  |

设置部分循环时需要注意:

(1)开始,结束段号不能超出当前程式内的最大段号。

(2)开始段号不能大于等于结束段号。

(3)若结束段号不为 0,则开始段号也不能设置为 0。

(4) 若不使用该部分循环, 请设置开始和结束段号都为 0, 循环次数为 0。

(5)若使用该部分循环,即开始结束号不为 0,次数最小设置为 1

举例: インディアン アイストランス しょうしょう かんしょう かんしゅう おおし かんしゅう しゅうしゅう

1、若部分循环设置如下:

部分循环(编号 1): 开始: 02, 结束: 03, 循环: 02

部分循环(编号 2): 开始: 01, 结束: 04, 循环: 02

部分循环执行效果: 01 02 03 02 03 01 02 03 04 01 02 03 04……

#### 2、若部分循环设置如下:

部分循环(编号 1): 开始: 01, 结束: 04, 循环: 02

部分循环(编号 2): 开始: 02, 结束: 03, 循环: 02

部分循环执行效果: 01 02 03 04 01 02 03 04 02 03 02 03 ……

#### 3、若部分循环设置如下:

部分循环(1): 开始: 01, 结束: 03, 循环: 02

```
部分循环 (2): 开始: 02, 结束: 06, 循环: 02
```
部分循环执行效果: 01 02 03 01 02 03 02 03 04 05 06 02 03 04 05 06 ……

#### **3.1.2 TS** 设置

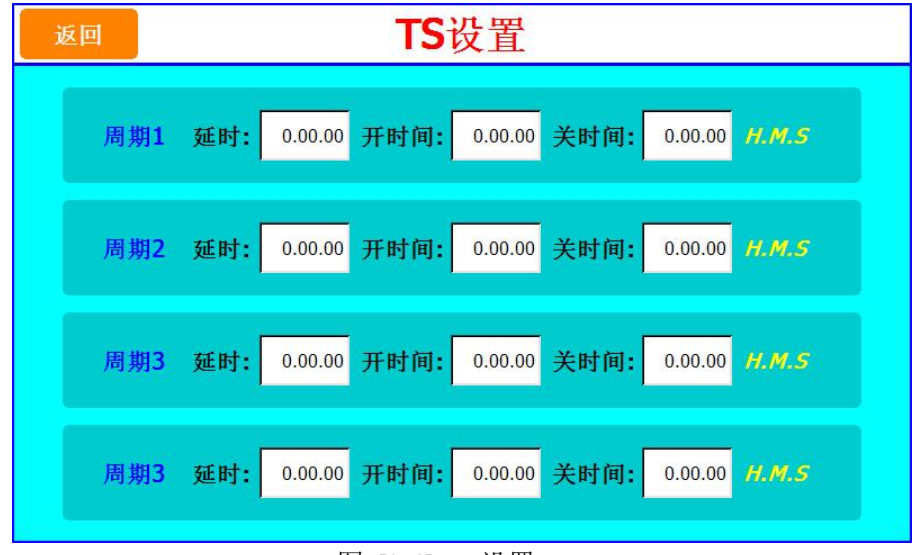

图 [3-4] TS 设置

▶ 周期设置分为 ON/OFF 操作和时间周期设定操作,在这设定的周期用于[程式 试验设定]的程式段设定中设定时间信号周期。

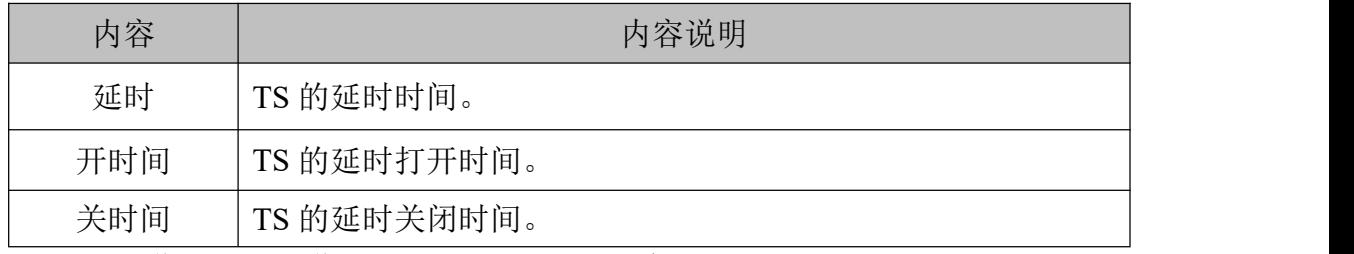

☞TS 信号动作须设置动作继电器。(设置参考系统设置--继电器设置)

TS 信号配置, 共 4 组 (TS1/TS2/TS3/TS4)。

举例:

- 1、TS 周期 1 的延时为 1 分钟, 开延时为 2 分钟, 那么当该段运行时, TS1 信号 1 分钟后打 开,然后持续输出 2 分钟后关闭。
- 2、TS 周期 1 的延时为 2 分钟, 开延时为 4 分钟, 那么当该段运行时, TS1 信号 2 分钟后打 开,然后持续输出 3 分钟后关闭。
- 3、TS 周期 1 的延时为 6 分钟, 开延时为 2 分钟, 那么当该段运行时, TS1 信号一直不会打  $\overline{\mathcal{H}}$  . The contract of  $\overline{\mathcal{H}}$  is the contract of  $\overline{\mathcal{H}}$  is the contract of  $\overline{\mathcal{H}}$  is the contract of  $\overline{\mathcal{H}}$  is the contract of  $\overline{\mathcal{H}}$  is the contract of  $\overline{\mathcal{H}}$  is the contract of  $\overline{\$
- 4、TS 周期 1 的延时为 1 分钟, 开延时为 4 分钟, 那么当该段运行时, TS1 信号 1 分钟后打 开,然后持续输出 4 分钟后关闭。
- **3.1.3** 程式待机设置

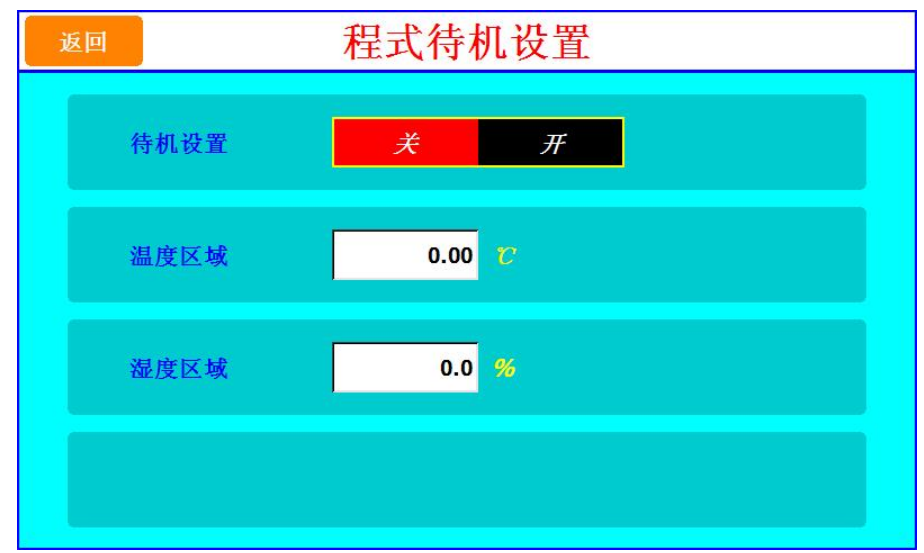

图 [3-5] 程式待机设置

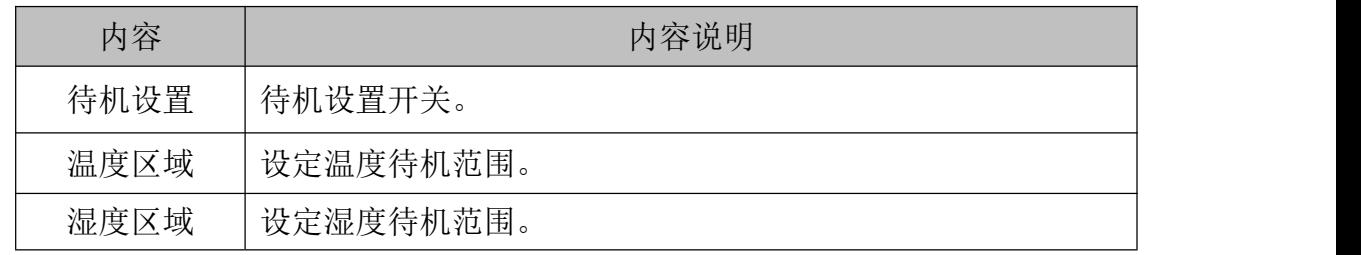

举例:

1、待机设置选择"开",温度区域设为 1℃,湿度区域设为 1%。 程式开始运行后,当温度到达设定值的±1℃,湿度到达±1%,开始计段的剩余时间。 2、待机设置选择"关"。 不管温度和湿度区域设置多少,一运行就开始计时。

#### **3.2** 程式曲线

☞ 参阅 2.2 定值曲线

#### **4**、操作设置 **4.1** 操作设置 **1**

操作设置1 目录 中文 **ENGLISH** 语言选择 启动方式 停止 冷启 热启  $10 \nrightarrow$ 背光时间 锁定按键  $\mathcal H$ 关

图[4-1] 操作设置

| 内容   | 内容说明                                                                                                    |
|------|----------------------------------------------------------------------------------------------------|
| 语言选择 | 可选择中文或英文。                                                                                                    |
| 启动方式 | 设定停电后上电操作。<br>☞ 停止 : 运行中断电后, 恢复电源时将状态恢复到运行停止状态<br>的操作。<br>☞ 冷启: 运行中断电后, 恢复电源时重新启动运行的操作。<br>☞ 热启 : 运行中断电后, 恢复电源时将状态恢复到断电以前的状<br>态的操作。 |
| 背光时间 | 屏保设定, 其中设为 0 为无屏保。<br>☞请尽量选用屏保以延长液晶屏背光灯的寿命。                                                                                          |
| 锁定按键 | 锁定为开时, 所有参数(PARAMETER)的设定均不可使用。                                                                                                    |

## **4.2** 操作设置 **2**

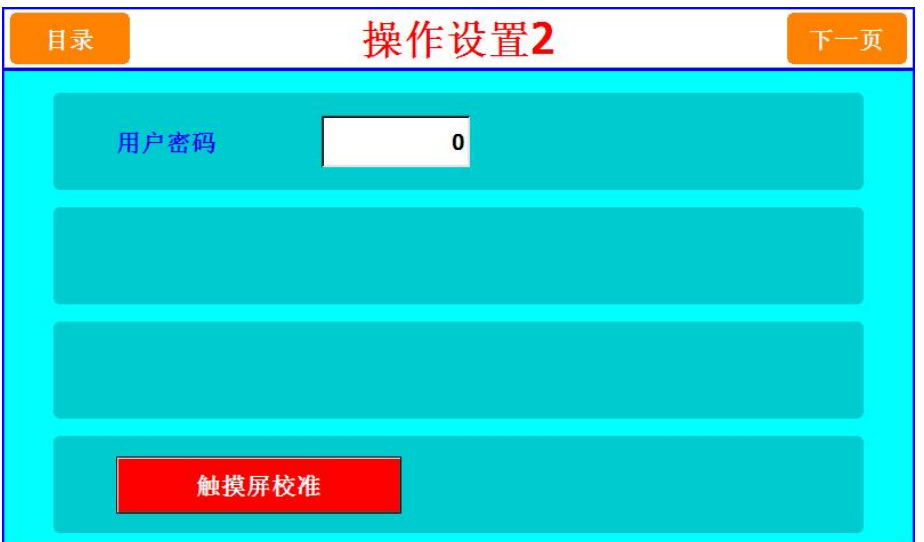

### 图[4-2] 操作设置 2

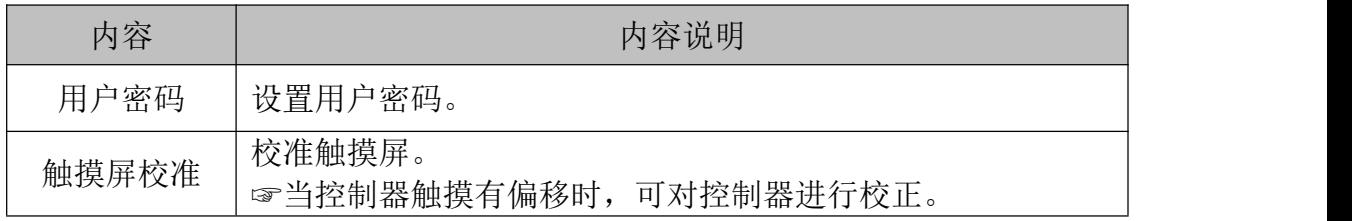

#### **5**、故障记录

在报警记录画面中使用者可以方便的查看最近发生过的故障事件,按清除键可清除所有 故障记录内容。

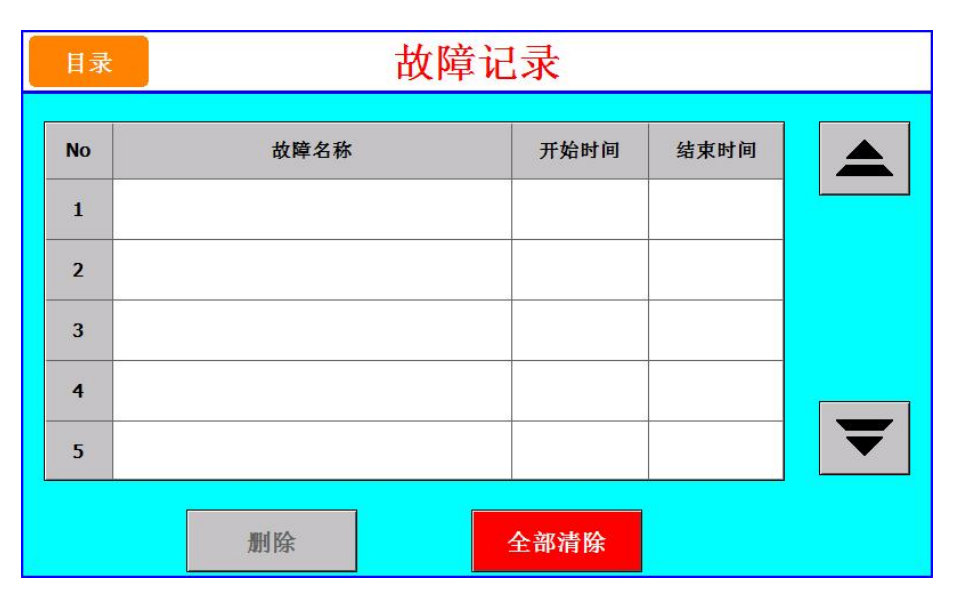

图 [5-1] DI 故障记录

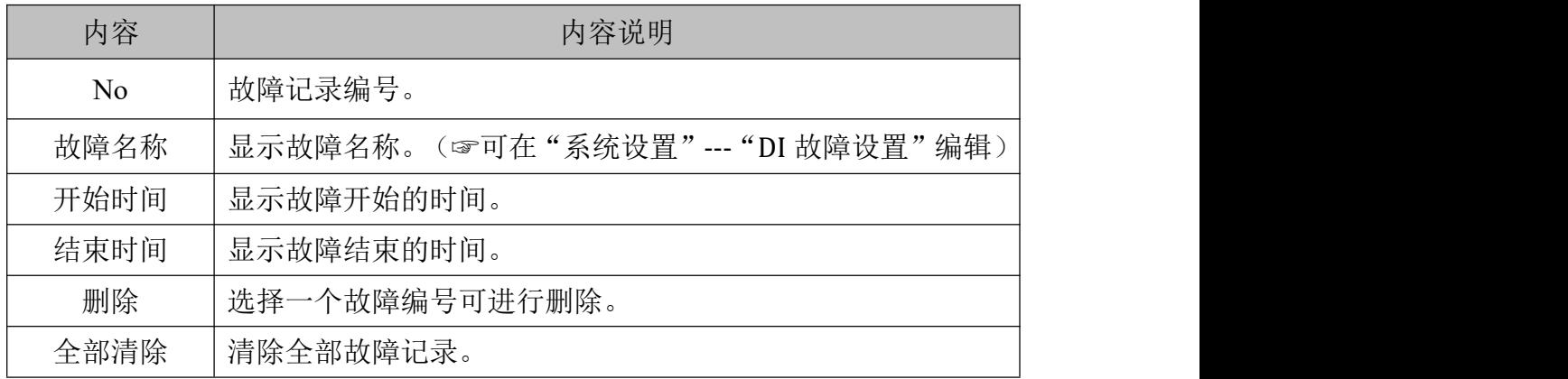

## 偏移试验

点击偏移屏幕进入监控画面

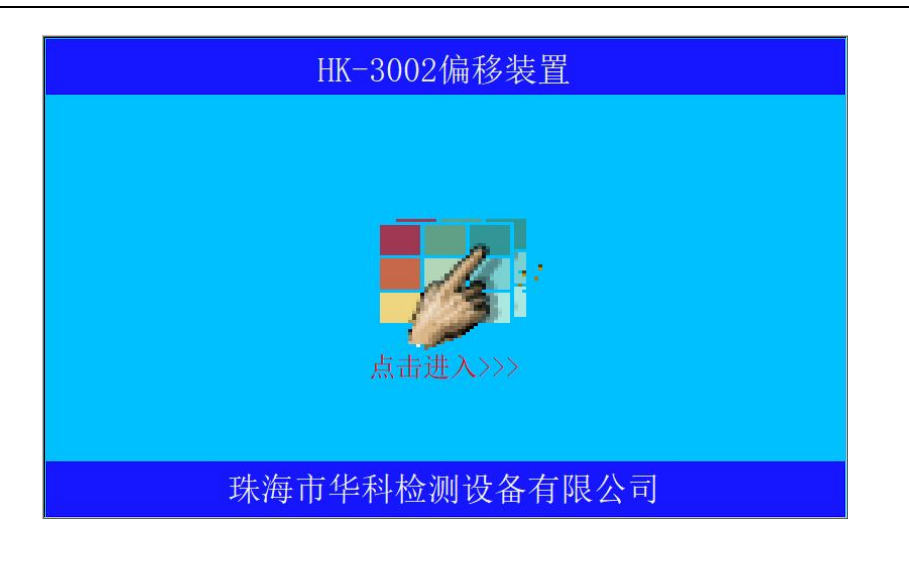

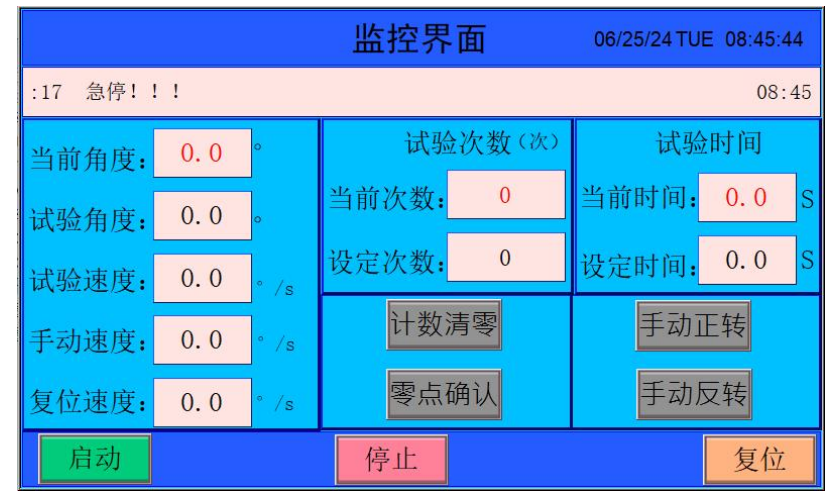

零点确认过后,开始进行次数设置,点击复位,按下启动开始进行测试,到达次数停止。

## 温升试验

这时温升电脑屏幕显示以下画面:

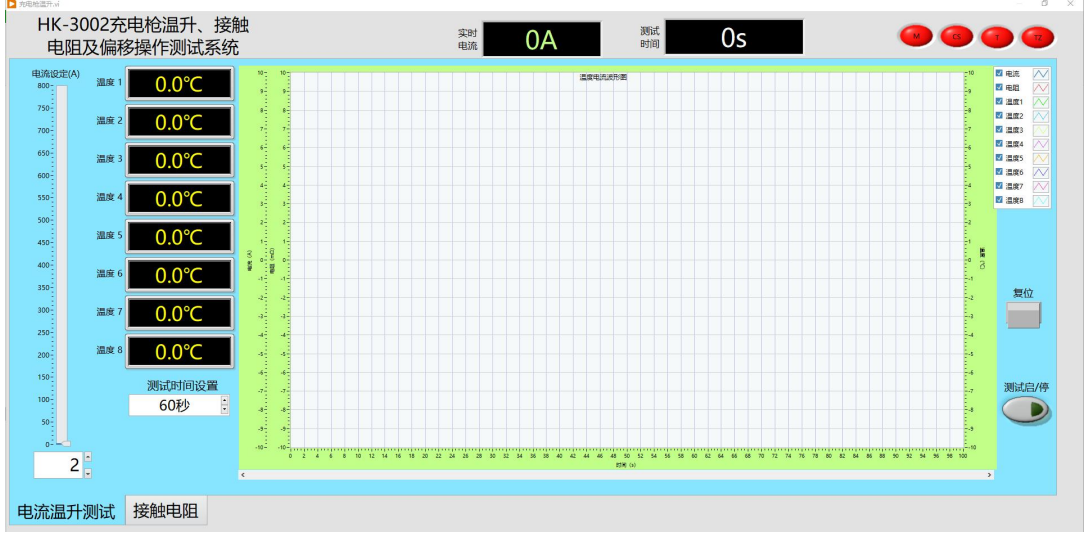

点击接触电阻显示以下画面:

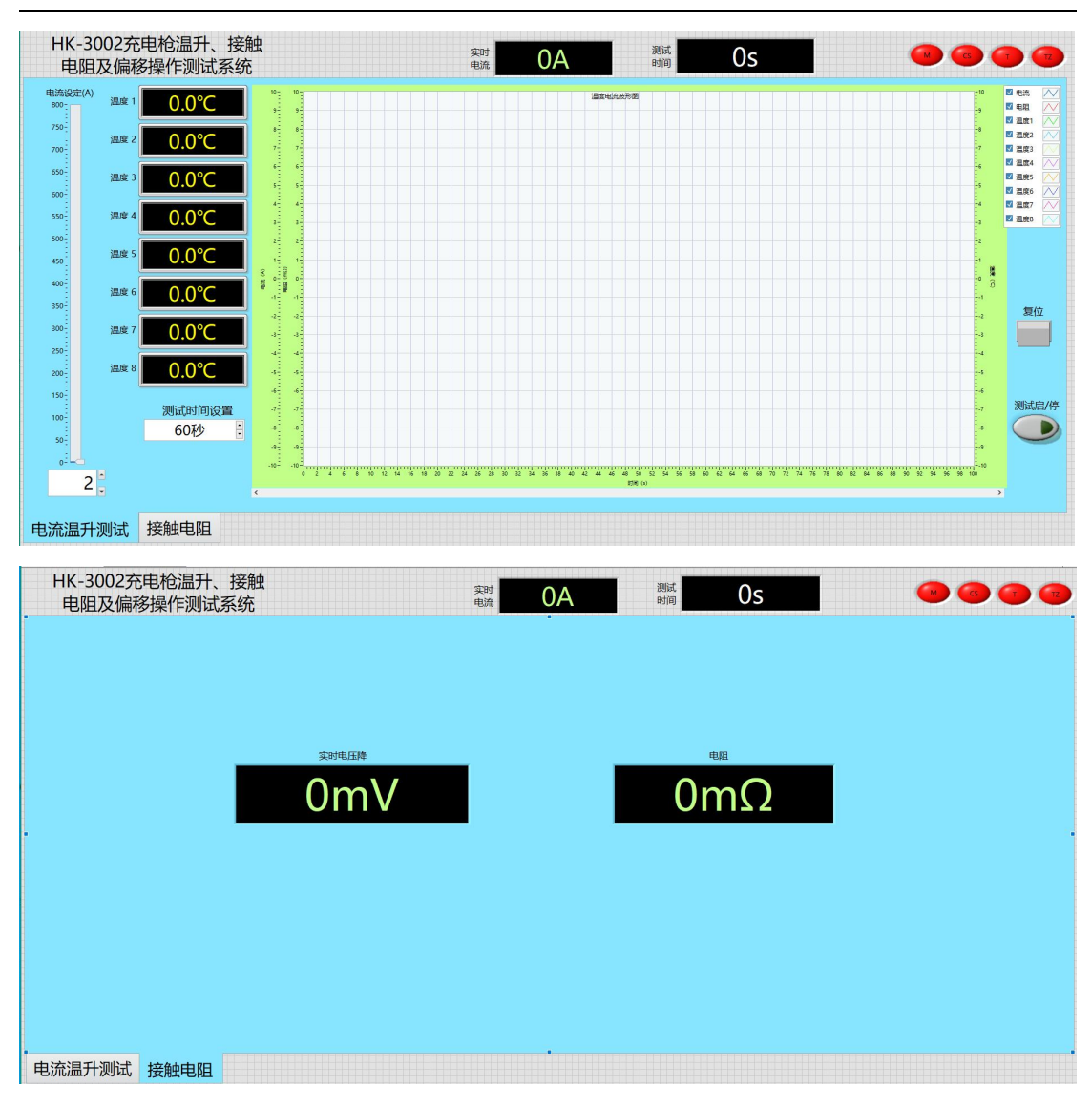

打开设备电源,连接好试样。连接好热电偶温度传感器。打开软件,设置电流、设置测试时 间。点击启动测试按钮,测试开始。时间到,测试完成。下次再测试时,请先按复位键。 因设备等级较高,为方便测试人员理解,附电路图:

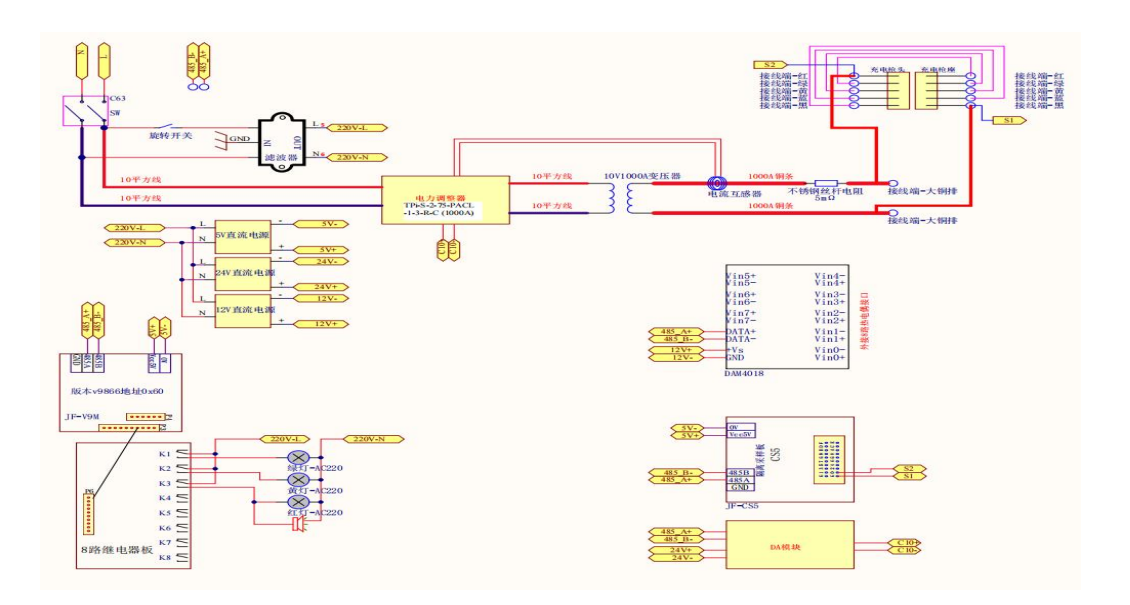

## [5]机器保养事项

1、清洁: 随时保持机台之清洁.

- 2、防锈: 定期于机台表面金属部位喷涂一次防锈油,所有标准互换件使用后必须喷油。
- 3、润滑: 定期于机台转动部件加注润滑油。

# 【注】 ■如遇无法排除之故障,请与我司客服部联系。

# 质量保证书

## 一﹑质量保证事项:

本试验机自出厂日期起免费服务期限为一年(消耗品不在免费范围内,)。

## 二﹑免费服务之主要凭证:

当服务事项有争议时主要依我司出具之<保证书>为凭证。

故:1.请贵司妥为保存<保证书>,如有遗失应于一个月内与我司客户服务部联络报 备。

2.<保证书>若经涂改或未加我司之印章,则无效。

## 三﹑遇下列情况,虽在有效保证期限内,亦得酌收技术或材料费:

1.由于天灾地变而损毁。

2.由于使用者之过失或操作错误以致故障。

3.未按规定使用电源电压导致损坏。

4.自行拆修以致损坏。

5.借给他人使用以致故障。

6.自行改装以致故障。

7.自行校正以致故障。

8.转移或运送不慎而故障。

9.远程地区之服务。

未经同意 禁止翻